Ulkoiset laitteet

Käyttöopas

© Copyright 2006 Hewlett-Packard Development Company, L.P.

Microsoft ja Windows ovat Microsoft Corporationin Yhdysvalloissa rekisteröimiä tavaramerkkejä.

Tässä olevat tiedot voivat muuttua ilman ennakkoilmoitusta. Ainoat HP:n tuotteita ja palveluja koskevat takuut mainitaan erikseen kyseisten tuotteiden ja palveluiden mukana toimitettavissa takuuehdoissa. Tässä aineistossa olevat tiedot eivät oikeuta lisätakuisiin. HP ei vastaa tässä esiintyvistä mahdollisista teknisistä tai toimituksellisista virheistä tai puutteista.

First Edition: March 2006

Oppaan osanumero: 406613-351

# **Sisällysluettelo**

## 1 USB-laitteen käyttäminen

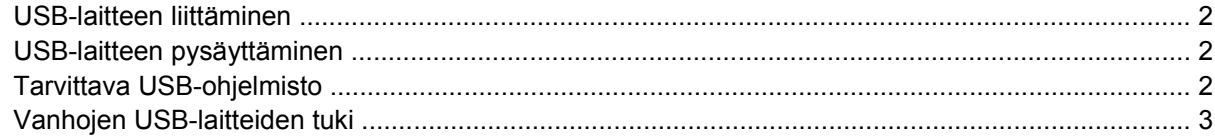

### 2 1394-laitteen käyttäminen

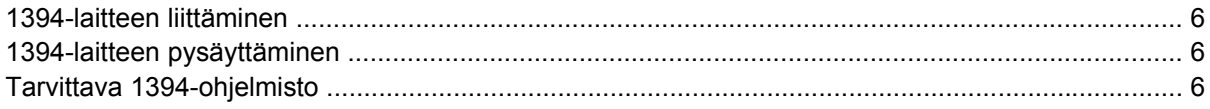

### 3 Käyttäminen: telakointiliitin

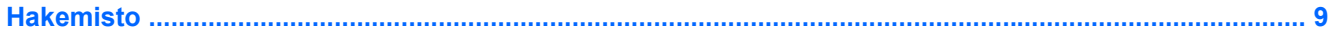

# <span id="page-4-0"></span>**1 USB-laitteen käyttäminen**

USB (Universal Serial Bus) -liitännän avulla tietokone tai valinnainen telakointilaite voidaan liittää ulkoisiin USB-laitteisiin, kuten näppäimistöön, hiireen, levyasemaan, tulostimeen, skanneriin tai keskittimeen. Keskittimen ansiosta järjestelmän käytettävissä on ylimääräisiä USB-portteja. Keskitin voidaan liittää tietokoneeseen tai toiseen keskittimeen.

Tietokoneessa on yksi USB-vakioportti ja yksi virransyöttöä tukeva USB-vakioportti. Virransyöttöä tukeva USB-portti syöttää virtaa ulkoiselle laitteelle, jos virransyöttöä tukevaa USB-kaapeli on käytössä. Lisävarusteena saatava telakointilaite sisältää ylimääräisiä USB-portteja, joita voidaan käyttää laitteiden kytkemiseen tietokoneeseen. Tietokoneen USB-portit tukevat USB 1.0-, USB 1.1- ja USB 2.0 -laitteita.

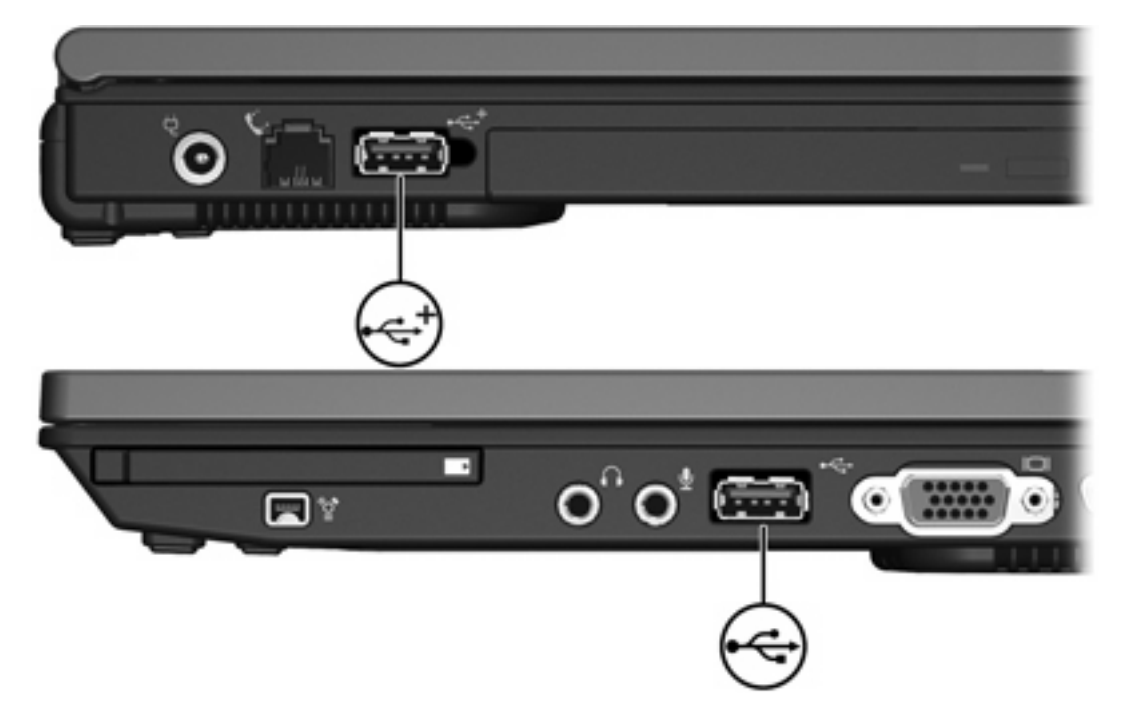

## <span id="page-5-0"></span>**USB-laitteen liittäminen**

**VARO** Käytä mahdollisimman vähän voimaa USB-laitteen liittämisessä, jotta USB-liittimet eivät vahingoitu.

Liitä USB-laite tietokoneeseen yhdistämällä laitteen USB-kaapeli USB-porttiin. Tietokoneesta kuuluu käyttöjärjestelmän järjestelmä-ääni, joka osoittaa, että laite on havaittu.

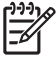

**Huomautus** Kun kytket USB-laitteen ensimmäisen kerran, tehtäväpalkin oikeassa reunassa olevalla ilmaisinalueella näkyy Uusi laite löydetty -ilmoitus.

## **USB-laitteen pysäyttäminen**

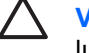

**VARO** Pysäytä USB-laite ennen sen poistamista, jotta et menetä tietoja ja jotta järjestelmä ei lukitu.

Voit pysäyttää USB-laitteen seuraavasti:

**1.** Kaksoisnapsauta tehtäväpalkin oikeassa reunassa olevan ilmaisinalueen **Poista laite turvallisesti** -kuvaketta.

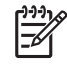

**Huomautus** Voit tuoda Poista laite turvallisesti -kuvakkeen näkyviin napsauttamalla ilmaisinalueen **Näytä piilotetut kuvakkeet** -kuvaketta (**<** tai **<<**).

**2.** Napsauta USB-laiteluetteloa.

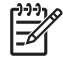

**Huomautus** Jos USB-laitetta ei ole luettelossa, sinun ei tarvitse pysäyttää laitetta, ennen kuin poistat sen.

**3.** Valitse **Pysäytä**.

## **Tarvittava USB-ohjelmisto**

Joidenkin USB-laitteiden kanssa on käytettävä niiden omia apuohjelmia, jotka tulevat tavallisesti USBlaitteen mukana. Lisätietoja laitekohtaisista ohjelmistoista on laitteiden mukana tulevissa käyttöoppaissa.

## <span id="page-6-0"></span>**Vanhojen USB-laitteiden tuki**

USB-laitteiden tukea (oletuksena käytössä) tarvitaan seuraavissa tilanteissa:

- Halutaan käyttää tietokoneen USB-liitäntään kytkettyä näppäimistöä, hiirtä tai keskitintä tietokoneen käynnistyksen aikana tai sellaisessa sovelluksessa tai apuohjelmassa, joka ei ole Microsoft® Windows® -ohjelma.
- Halutaan käynnistää tai uudelleenkäynnistää järjestelmä lisävarusteena saatavalta MultiBaylaitteelta.

Ota vanhojen USB-laitteiden tuki käyttöön tai poista se käytöstä seuraavasti:

- **1.** Avaa Tietokoneen asetukset käynnistämällä tai uudelleen käynnistämällä tietokone ja painamalla F10-näppäintä, kun "F10 = ROM Based Setup" -sanoma näkyy näytön vasemmassa alakulmassa.
- **2.** Valitse **System Configuration (Järjestelmän kokoonpano) > Device configurations (Laitekokoonpano)** nuolinäppäimillä.
- **3.** Käytä nuolinäppäimiä vanhojen USB-laitteiden tuen käyttöönottoon tai käytöstä poistamiseen.
- **4.** Jos haluat tallentaa tekemäsi asetukset ja lopettaa Tietokoneen asetukset -ohjelman, valitse nuolinäppäimillä **File** (Tiedosto) **> Save Changes and Exit** (Tallenna muutokset ja lopeta). Toimi näytön ohjeiden mukaisesti.

Määritetyt asetukset tulevat voimaan, kun tietokone käynnistetään uudelleen.

# <span id="page-8-0"></span>**2 1394-laitteen käyttäminen**

IEEE 1394 on laitteistoliittymä, jota voidaan käyttää nopeiden multimedia- tai tallennuslaitteiden liittämiseen tietokoneeseen. Skannereissa, digitaalisissa kameroissa ja digitaalisissa videokameroissa käytetään usein 1394-liitäntää.

1394-portti (kuvassa) tukee myös IEEE 1394a -laitteita.

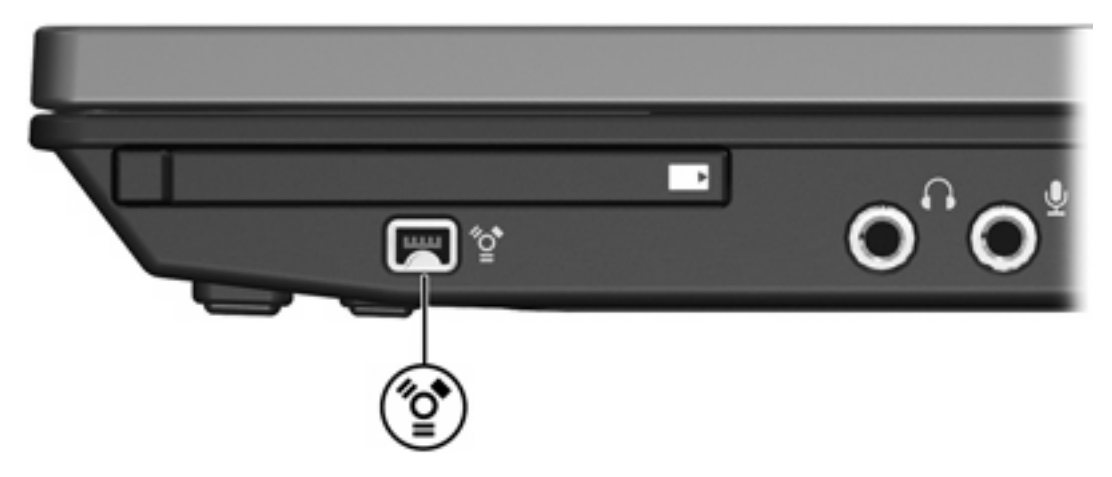

## <span id="page-9-0"></span>**1394-laitteen liittäminen**

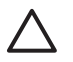

**VARO** Käytä mahdollisimman vähän voimaa 1394-laitteen liittämisessä, jotta 1394-portin liittimet eivät vahingoitu.

Liitä 1394-laite tietokoneeseen yhdistämällä laitteen 1394-kaapeli 1394-porttiin. Tietokoneesta kuuluu käyttöjärjestelmän järjestelmä-ääni, joka osoittaa, että laite on havaittu.

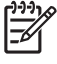

**Huomautus** Kun kytket 1394-laitteen ensimmäisen kerran, tehtäväpalkin oikeassa reunassa olevalla ilmaisinalueella näkyy Uusi laite löydetty -ilmoitus.

## **1394-laitteen pysäyttäminen**

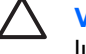

**VARO** Pysäytä 1394-laite ennen sen poistamista, jotta et menetä tietoja ja jotta järjestelmä ei lukitu.

Voit pysäyttää 1394-laitteen seuraavasti:

**1.** Kaksoisnapsauta tehtäväpalkin oikeassa reunassa olevan ilmaisinalueen **Poista laite turvallisesti** -kuvaketta.

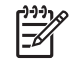

**Huomautus** Voit tuoda Poista laite turvallisesti -kuvakkeen näkyviin napsauttamalla ilmaisinalueen **Näytä piilotetut kuvakkeet** -kuvaketta (**<** tai **<<**).

- **2.** Napsauta 1394-laiteluetteloa.
- **3.** Valitse **Pysäytä**.

## **Tarvittava 1394-ohjelmisto**

Joidenkin 1394-laitteiden kanssa on käytettävä niiden omia apuohjelmia, jotka tulevat tavallisesti laitteen mukana. Lisätietoja laitekohtaisista ohjelmistoista on laitteiden mukana tulevissa käyttöoppaissa.

# <span id="page-10-0"></span>**3 Käyttäminen: telakointiliitin**

Tietokoneen oikealla sivulla oleva telakointiliitin mahdollistaa sen, että tietokoneeseen voidaan liittää valinnainen telakointilaite. Lisävarusteena saatava telakointilaite sisältää lisäportteja ja liittimiä, joita voidaan käyttää tietokoneen kanssa.

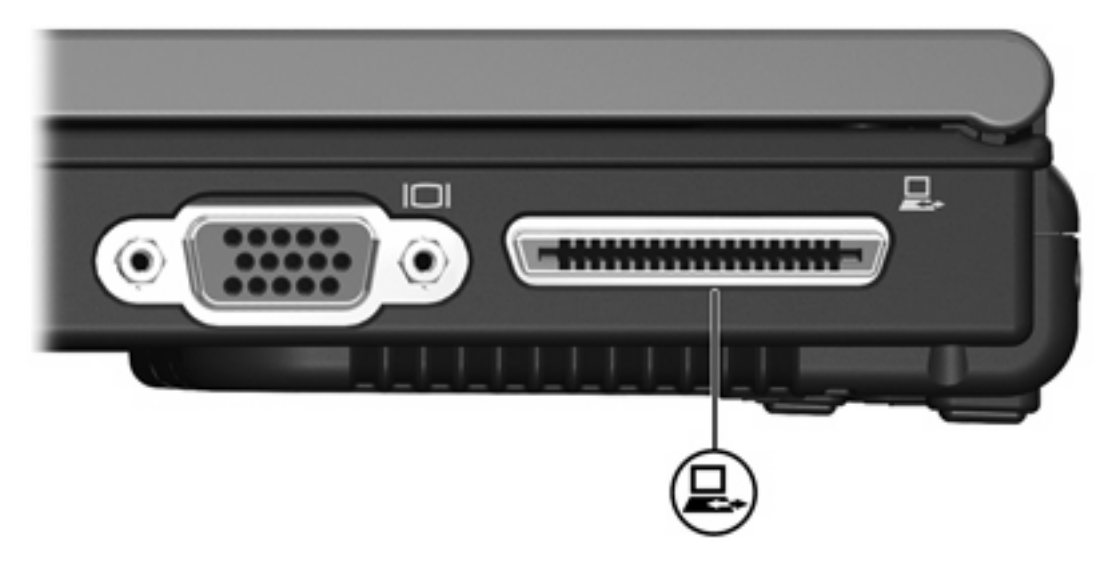

## <span id="page-12-0"></span>**Hakemisto**

#### **Merkit/numerot**

1394-kaapeli, liittäminen [6](#page-9-0) 1394-laitteet kuvaus [5](#page-8-0) liittäminen [6](#page-9-0) ohjelmisto ja ohjaimet [6](#page-9-0) pysäyttäminen [6](#page-9-0) 1394-portti [5](#page-8-0)

### **K**

kaapelit 1394 [6](#page-9-0) USB [2](#page-5-0) keskittimet [1](#page-4-0)

### **O**

ohjelmisto 1394 [6](#page-9-0) USB-laitteet [2](#page-5-0)

## **P**

portit 1394 [5](#page-8-0) USB [1](#page-4-0)

### **T**

telakointiliitin [7](#page-10-0)

### **U**

USB-kaapeli, liittäminen [2](#page-5-0) USB-keskittimet [1](#page-4-0) USB-laitteet kuvaus [1](#page-4-0) liittäminen [2](#page-5-0) pysäyttäminen [2](#page-5-0) tarvittava ohjelmisto [2](#page-5-0) USB-ohjelmisto [2](#page-5-0) USB-portit, tunnistaminen [1](#page-4-0)

## **V**

Vanhojen USB-laitteiden tuki [3](#page-6-0)

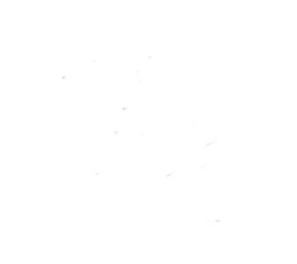